**Contabilità Guida all'uso** 

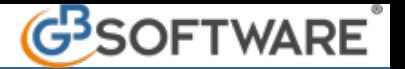

## **7.6.5.2.1 INSERIMENTO DA INPUT**

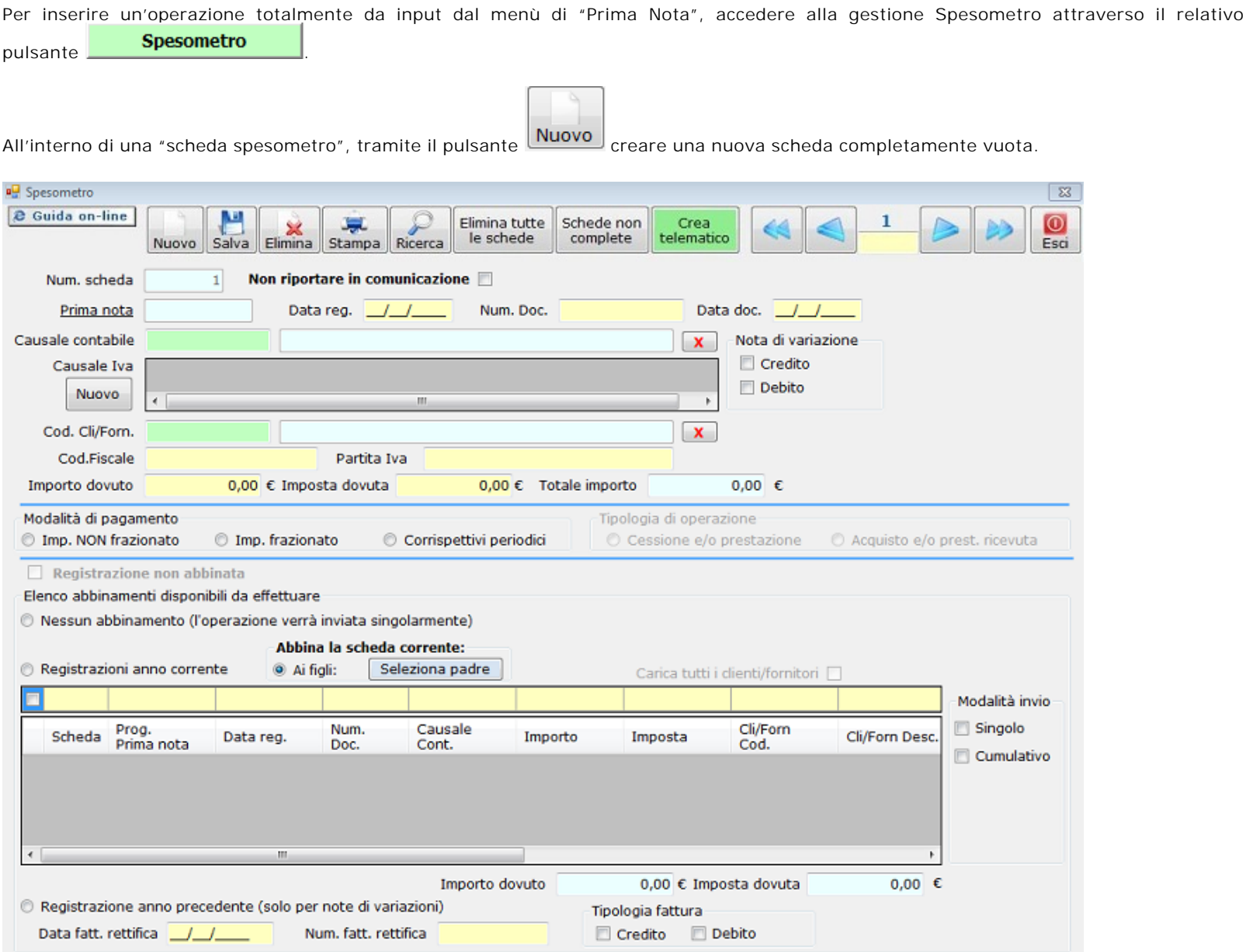

I **campi obbligatori** da compilare sono:

- Data registrazione
- Numero documento: obbligatorio solo in caso di cessione o prestazione
- Causale contabile, che definisce in automatico la tipologia di operazione
- Nota di Variazione: credito o debito. L'utente può scegliere la tipologia di "Nota di variazione" inserendo il check nella rispettiva casella, oppure può compilare il campo "causale contabile" definendo in automatico il segno della nota di variazione.
- Codice Fiscale: da compilare se la controparte non è titolare di partita iva
- Partita Iva: da compilare se la controparte è titolare di partita iva
- Importo dovuto: inserire l'importo da comunicare
- Imposta dovuta: inserire l'imposta relativa all'importo dovuto
- Tipologia di operazione: per la compilazione automatica di questo campo, selezionare la causale contabile con un doppio click nel relativo campo.
- Modalità di pagamento.

I **campi facoltativi** da compilare sono:

- Causale iva: il pulsante nuovo, posto sotto la causale Iva, è abilitato solo nel caso di inserimento totalmente da input e permette di specificare la causale Iva utilizzata nel documento
- Codice cliente/fornitore: permette definire il cliente/fornitore relativo all'operazione da comunicare. Una volta selezionato la procedura inserisce automaticamente, nei campi prestabiliti, il codice fiscale e la partita iva dello stesso.

Al termine della compilazione effettuare il salvataggio.

N° doc. 20899 - aggiornato il 17/11/2011 - Autore: GBsoftware

## **Allegati**

Comunicato Stampa Spesometro 2011 del 05\_04\_12.pdf

## **Documenti correlati**

## Articolo

18/11/2011 - Autore: GbSoftware SpA

Art. 21 D.L. 78/2010

11/04/2012 - Autore: GBsoftware

Decreto-legge del 2 marzo 2012 n. 16 - Articolo n.2 c.6

GBsoftware S.p.A. - Via B. Oriani, 153 00197 Roma - C.Fisc. e P.Iva 07946271009 - Tel. 06.97626336 - Fax 075.9460737 - [email protected]